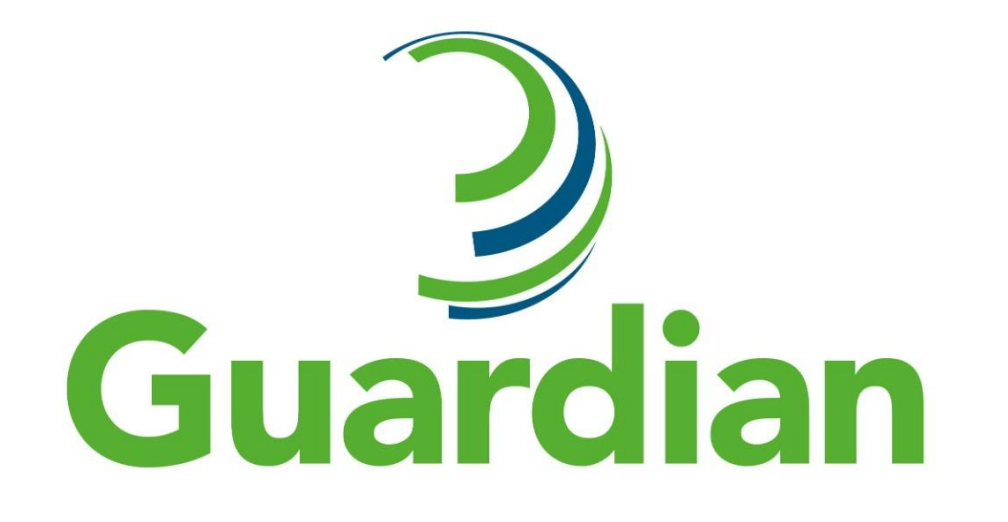

# **INSTALLATION INSTRUCTIONS**

V.1.0 July 2023

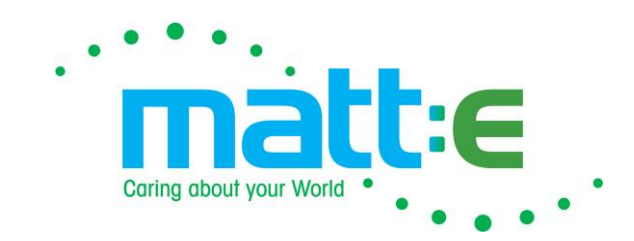

#### **SET UP**

Refer to the Instructions for the required Wiring configuration

#### **Do not connect the relay contacts until set up has been completed.**

Once the unit has been energised, parameters can be configured to specific values or left as default settings.

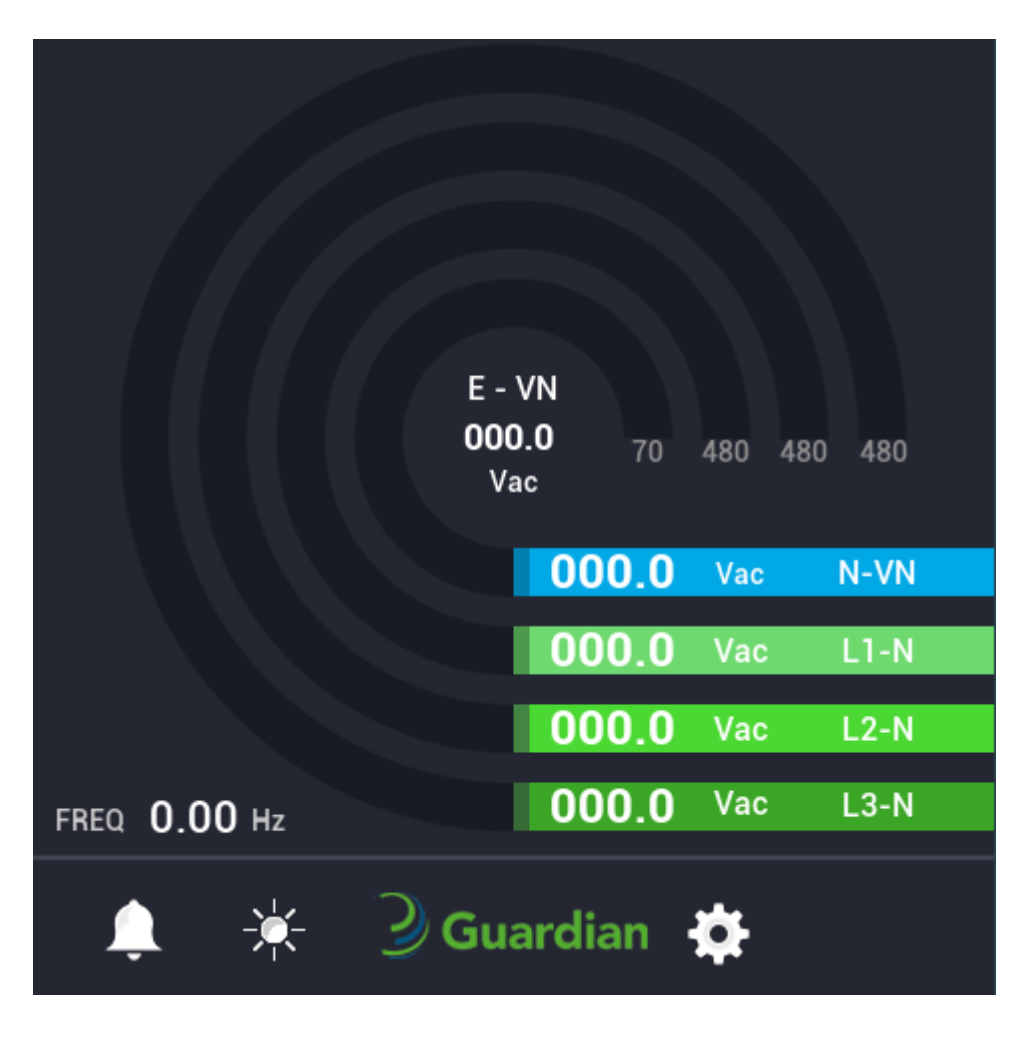

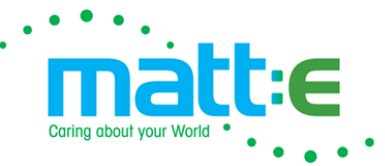

#### **MAIN SCREEN**

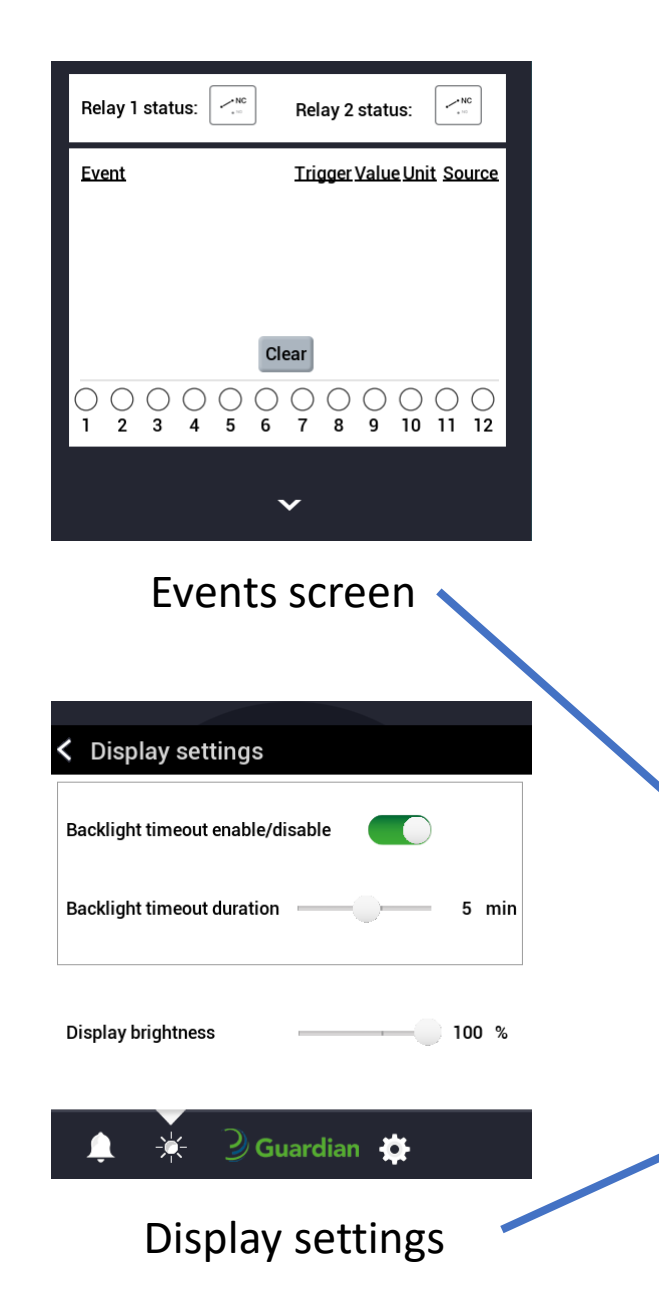

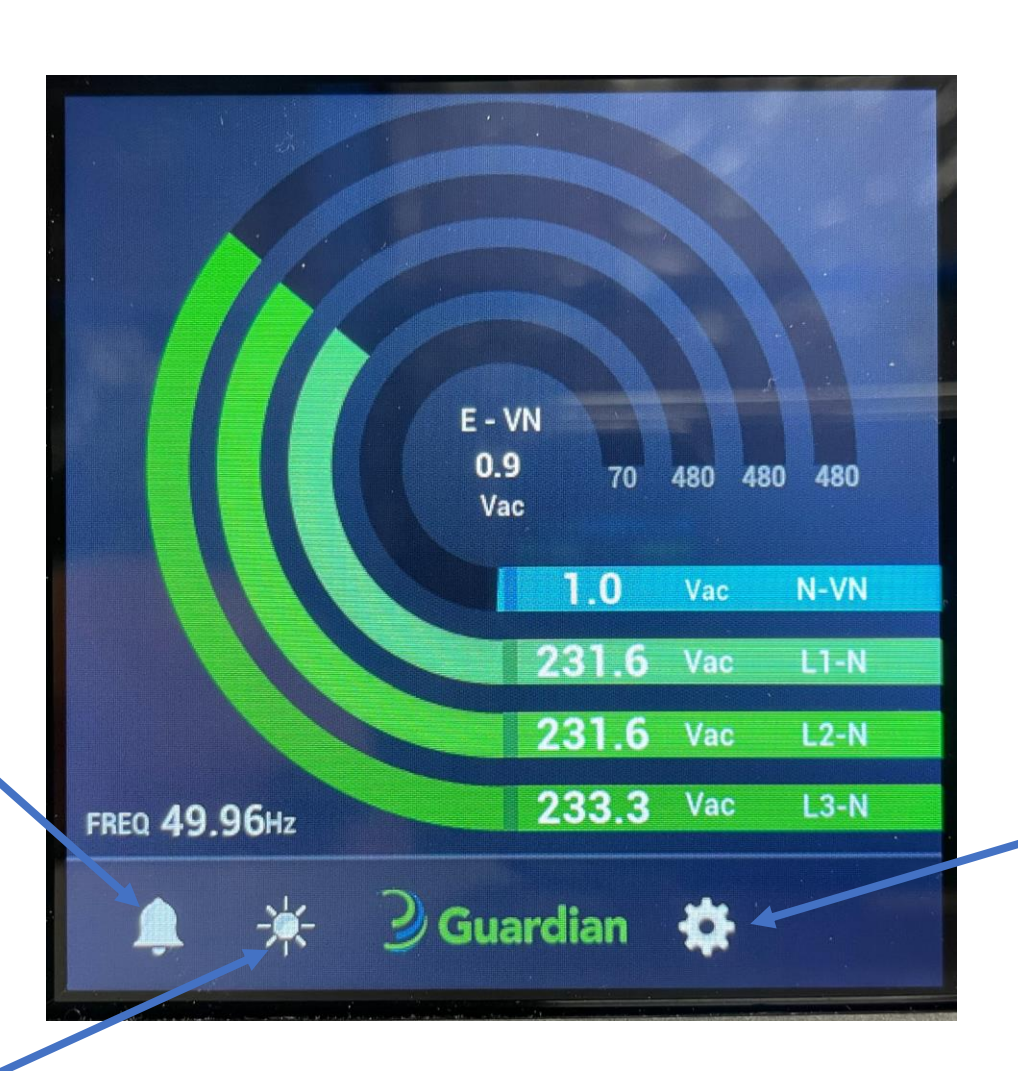

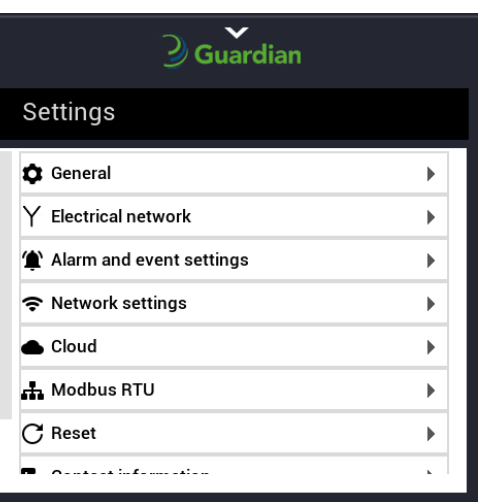

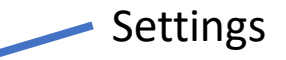

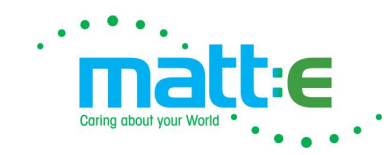

#### **SETTINGS SCREEN**

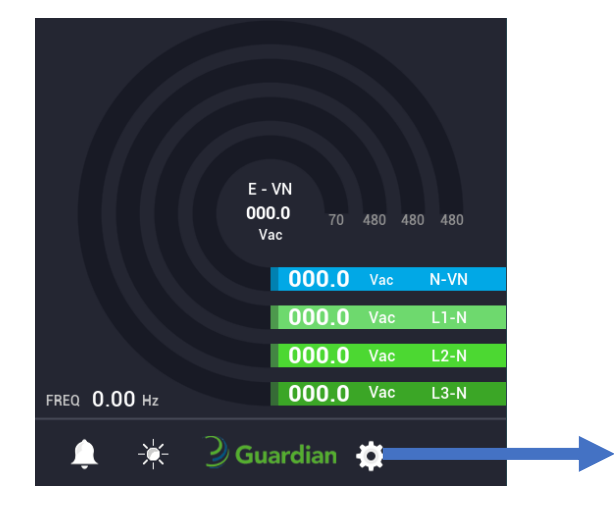

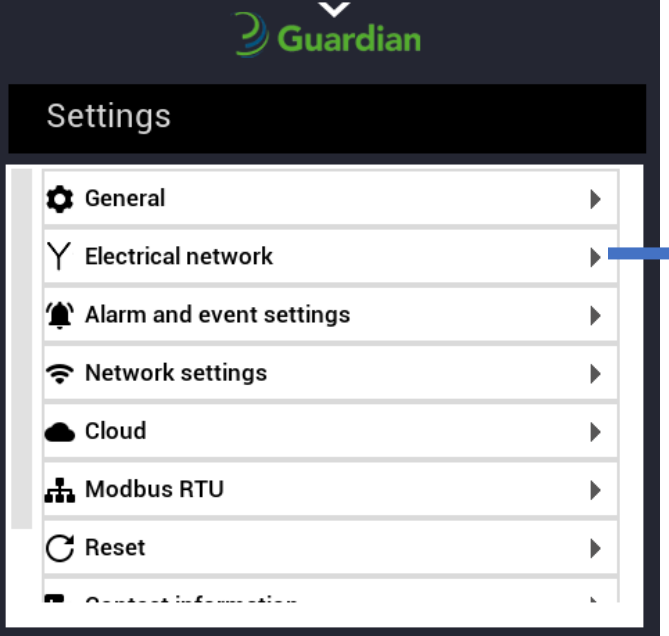

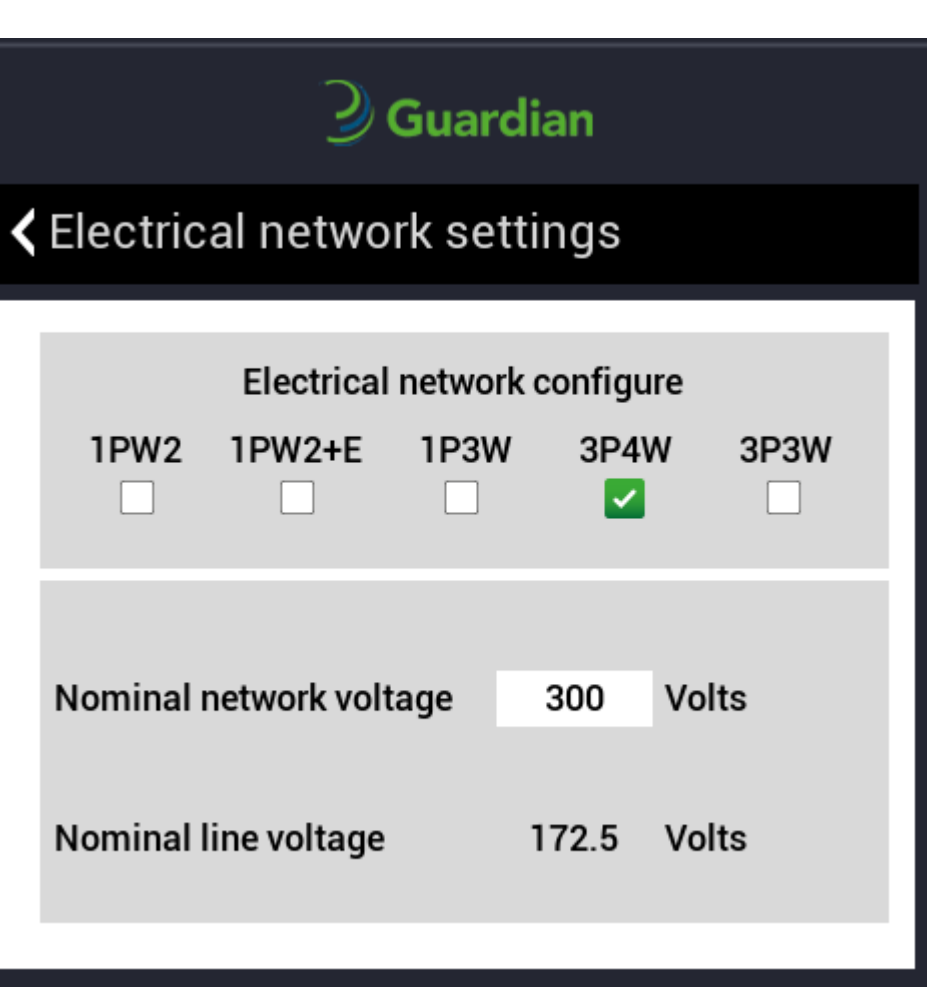

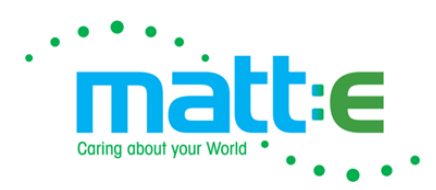

## **ELECTRICAL NETWORK SETTINGS**

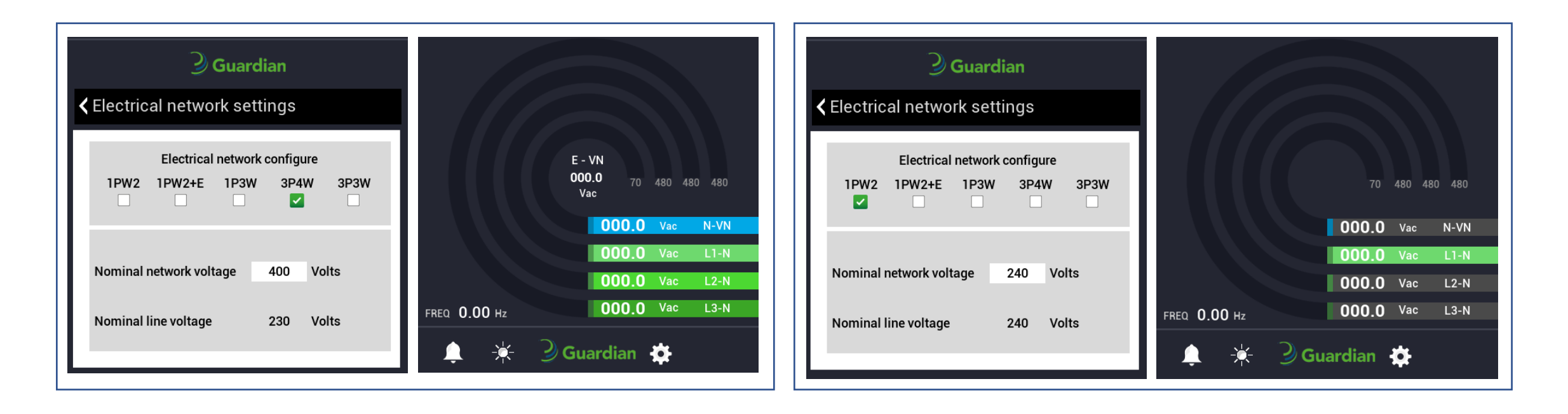

- Select system electrical network choice.
- Selecting an electrical network configuration will change the main screen display information.
- 1P2W will show L1 to Neutral only.
- 1P2W + E will show L1 to Neutral and Earth to Neutral.
- 1P3W will show L1 to N, L2 to N, N to VN and E to VN.
- 3P4W will show L1 to N, L2 to N, L3 to N N to VN and Earth to VN.
- 3P3W will show L1 to VN, L2 to VN, L3 to VN and Earth to VN.

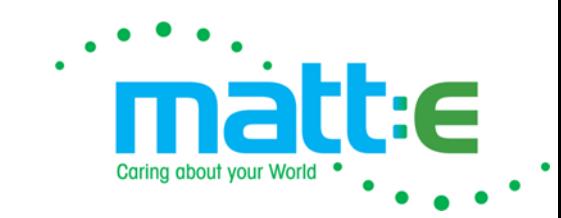

### **ELECTRICAL NETWORK SETTINGS**

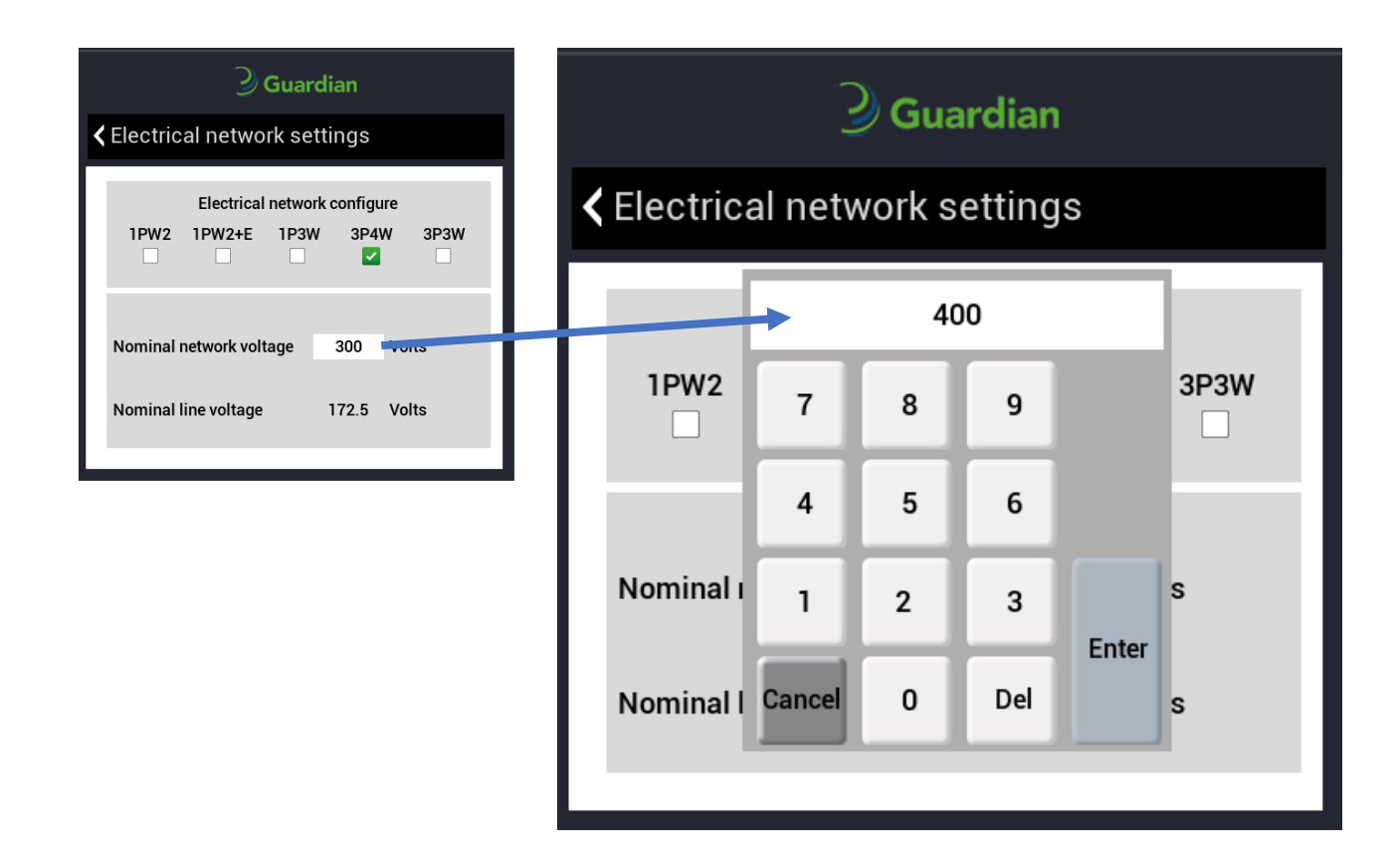

- Select the nominal network voltage to edit the value.
- If number > 480 VAC "Out of range" will be displayed.
- Press cancel, to not make a change.
- Press enter to confirm change.
- The nominal line voltage will then be updated.
- Events related to the nominal network voltage, will update.

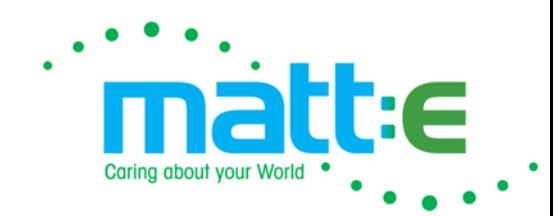

#### **ALARMS AND EVENTS SETTINGS**

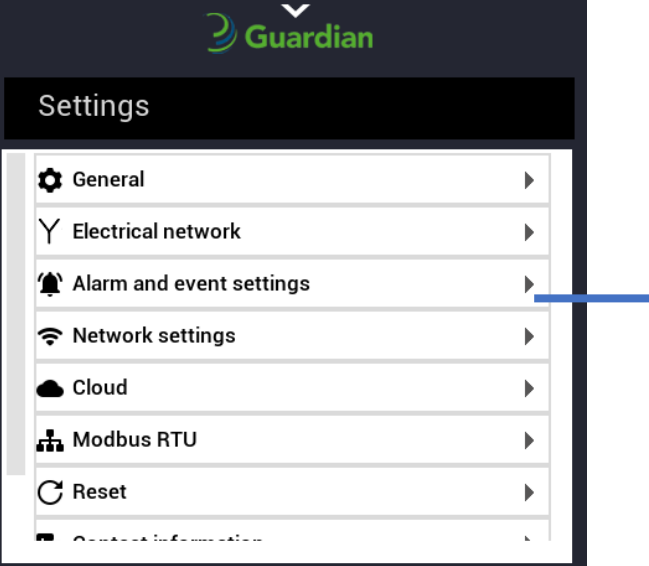

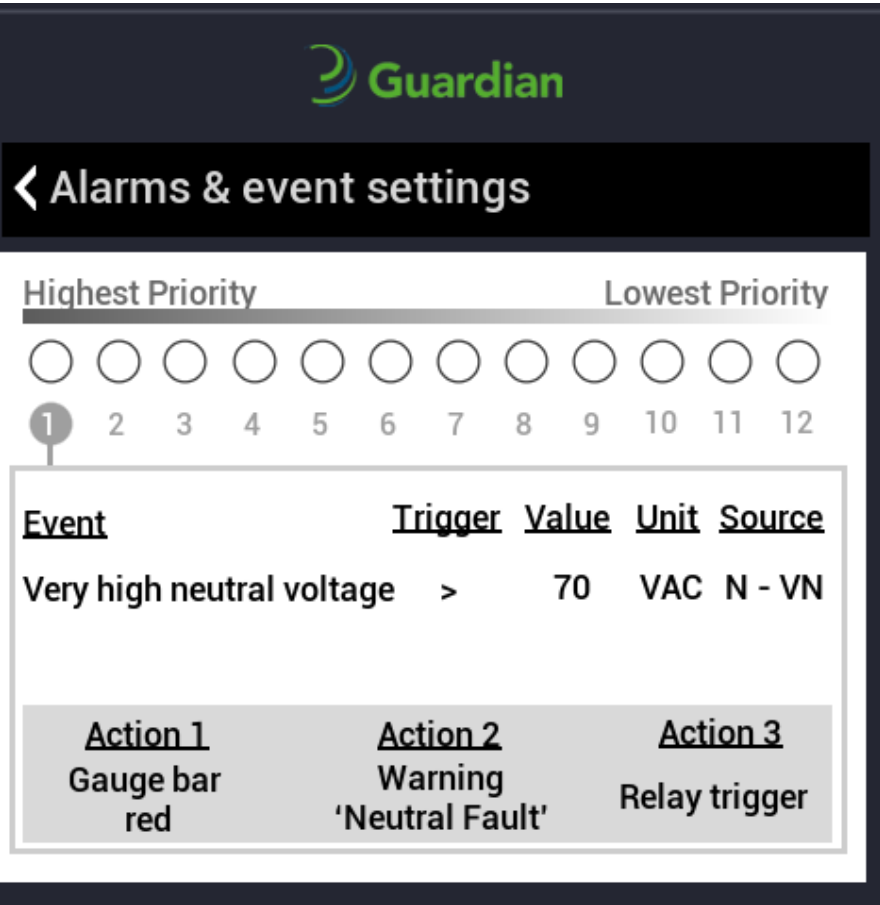

- 12 event settings.
- Select the number to access the event of interest.
- The event with highest priority will trigger over lower priority.

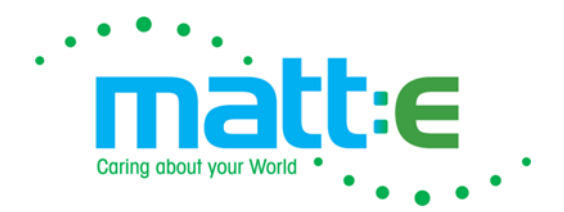

#### **CONFIGURABLE EVENTS**

Event 2 - High neutral voltage (20v) Range from 1-65v N-VN No Relay/Relay Trigger

Event 4 - High earth voltage (20v) Range from 1-60v N-VN No Relay/Relay Trigger

Event 8 - Very high line voltage (115%) Range from 110-115% Relay Trigger

Event 9 - Very low line voltage (85%) Range from 85-90% Relay Trigger

Event 10 - Very high line voltage (110%) Range from 105-110% No Relay Trigger

Event 11 - Very low line voltage (90%) Range from 85-90% No Relay Trigger

Event 12 - Frequency out of range (0.5hz) Range from 0-19.9hz No Relay/Relay Trigger

Please note, some events may not appear depending on your supply electrical network.

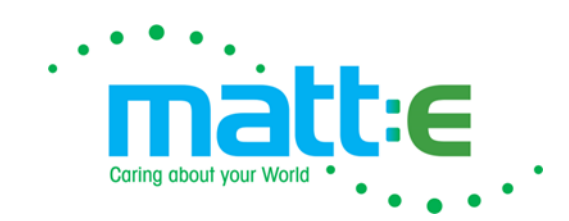

#### **ALARMS AND EVENTS SETTINGS**

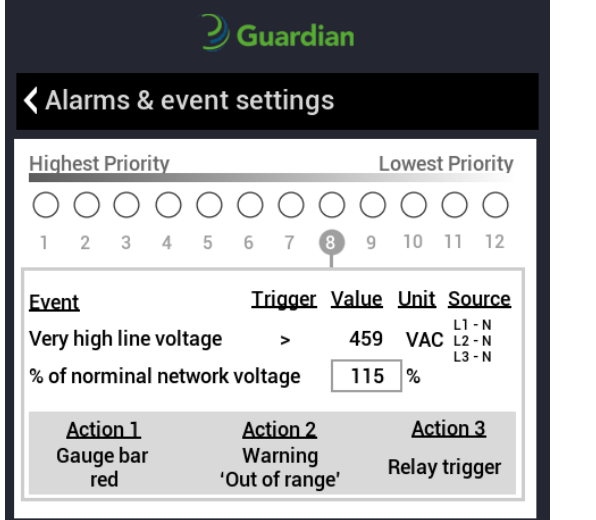

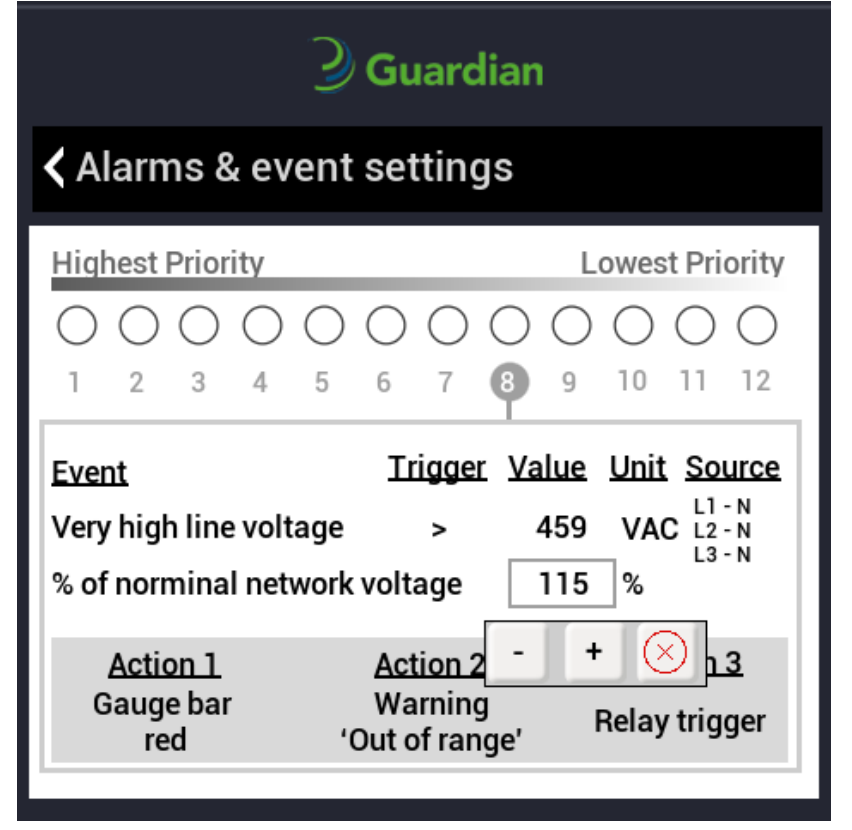

- Select the boxed value to edit the threshold.
- The threshold has been limited to 5% change.
- Press the "X" button to close the keypad.
- Events 8, 9, 10 and 11 are effected by the electrical network nominal voltage.

When all the configurable values have been checked or amended from default, connect the relays.

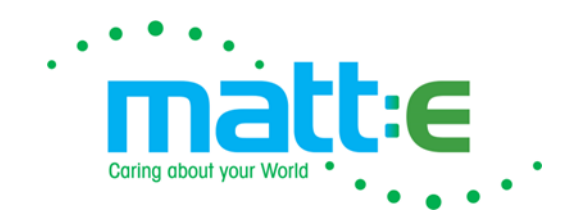

#### **EVENTS EXPLANATION**

- Event 1 Very high neutral voltage (Relay Trigger)
- Event 2 High neutral voltage (Range from 1-65v N-VN No Relay/Relay Trigger)
- Event 3 Very high earth voltage (No Relay/ Relay Trigger)
- Event 4 High earth voltage (Range from 1-60v N-VN Relay Trigger)
- Event 5 Voltage overline range (Relay Trigger)
- Event 6 Loss of Phase (Relay Trigger)
- Event 7 Frequency out of range (Relay Trigger)
- Event 8 Very high line voltage (Range from 110-115% Relay Trigger)
- Event 9 Very low line voltage (Range from 85-90% Relay Trigger)
- Event 10 Very high line voltage (Range from 105-110% No Relay Trigger)
- Event 11 Very low line voltage (Range from 85-90% No Relay Trigger)
- Event 12 Frequency out of range (Range from 0-19.9hz No Relay/Relay Trigger)

Please note, some events may not appear depending on your supply electrical network.

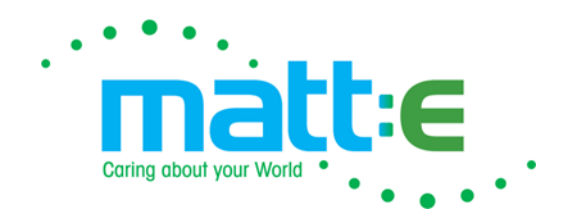

#### **EVENTS SCREEN EXAMPLE**

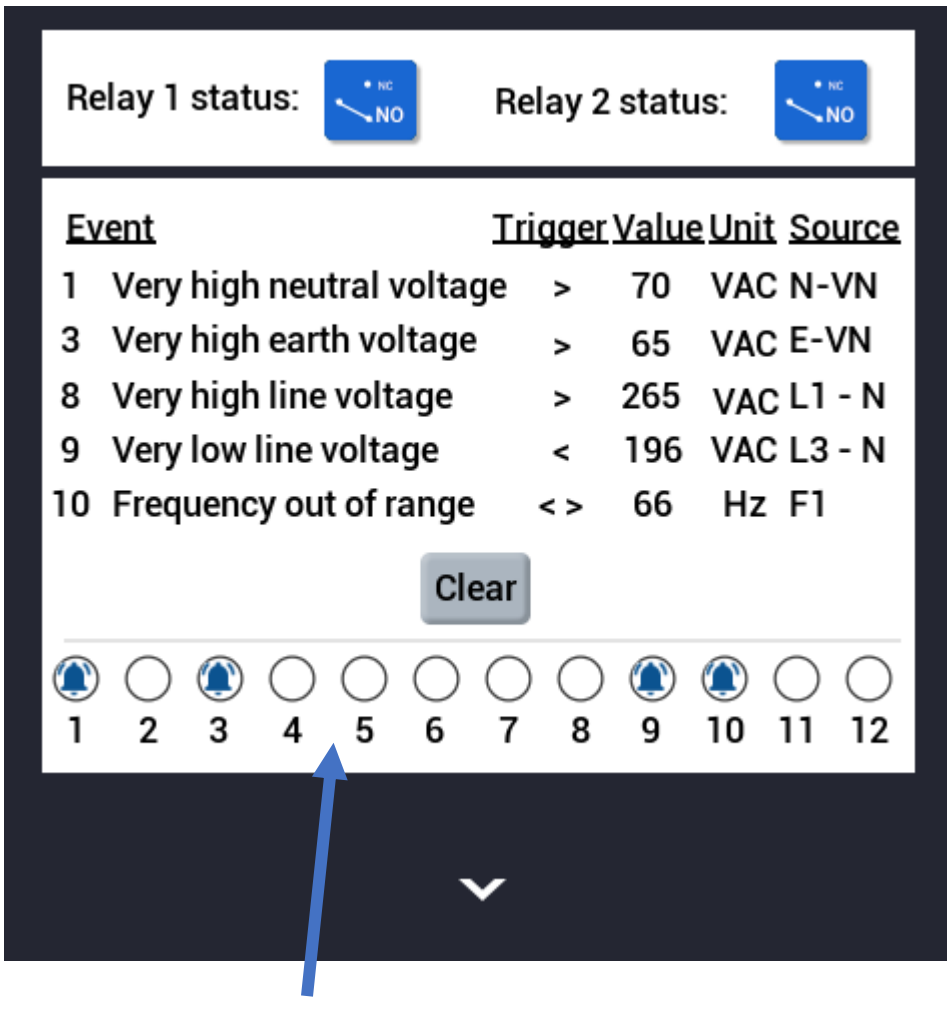

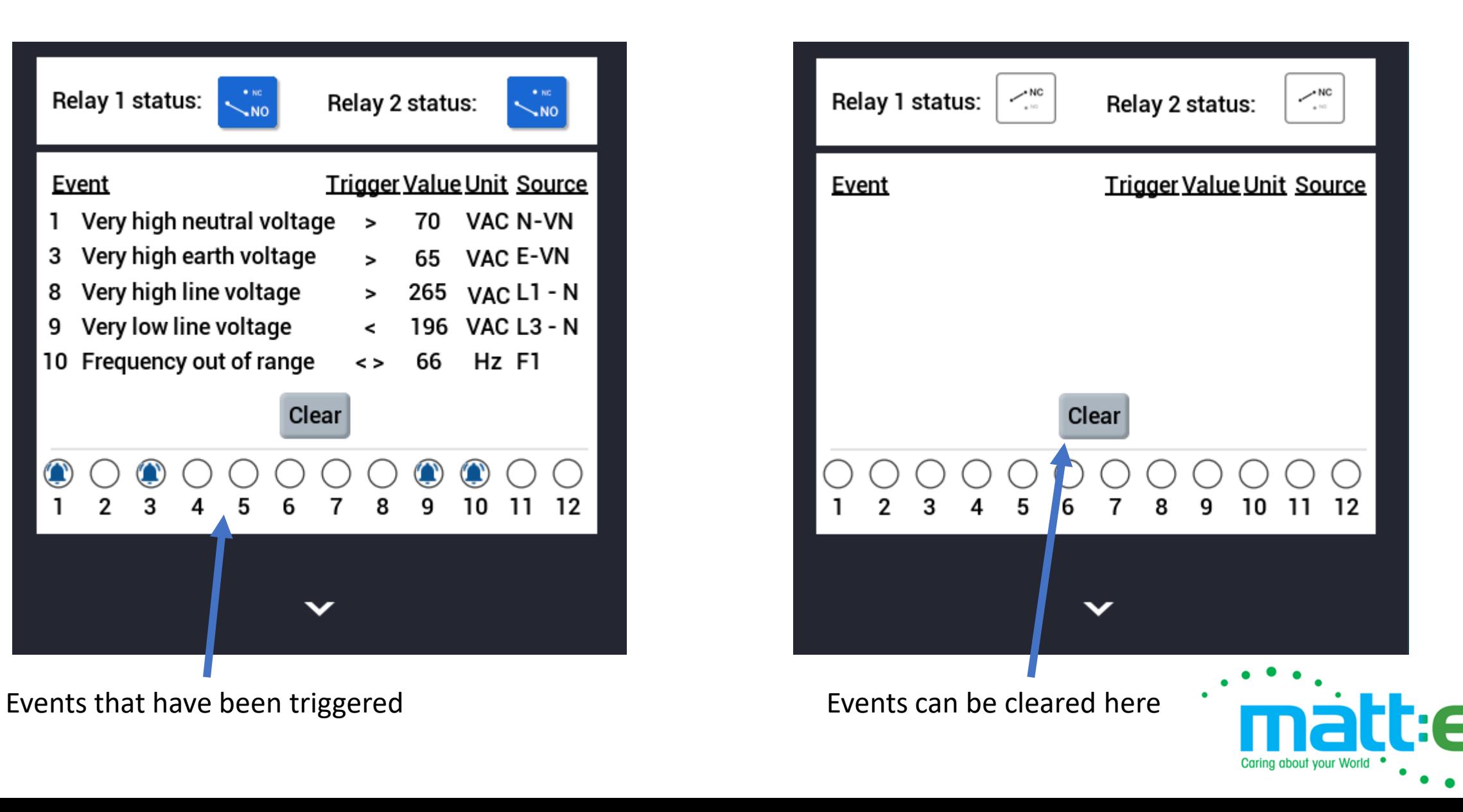

#### **FAULT CONDITIONS**

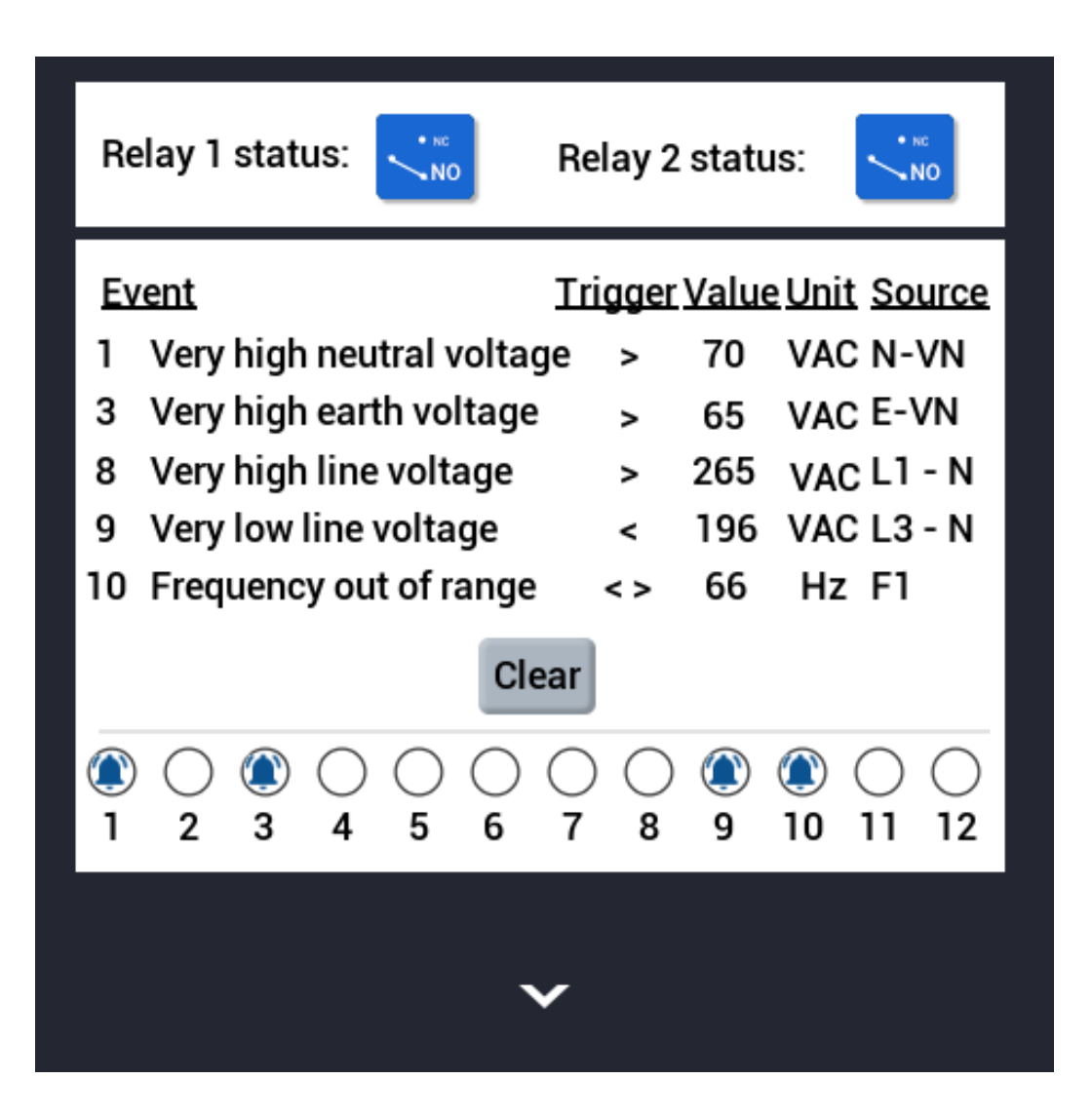

Once a detected fault has cleared, the Guardian will wait a further 3 minutes before closing both relays.

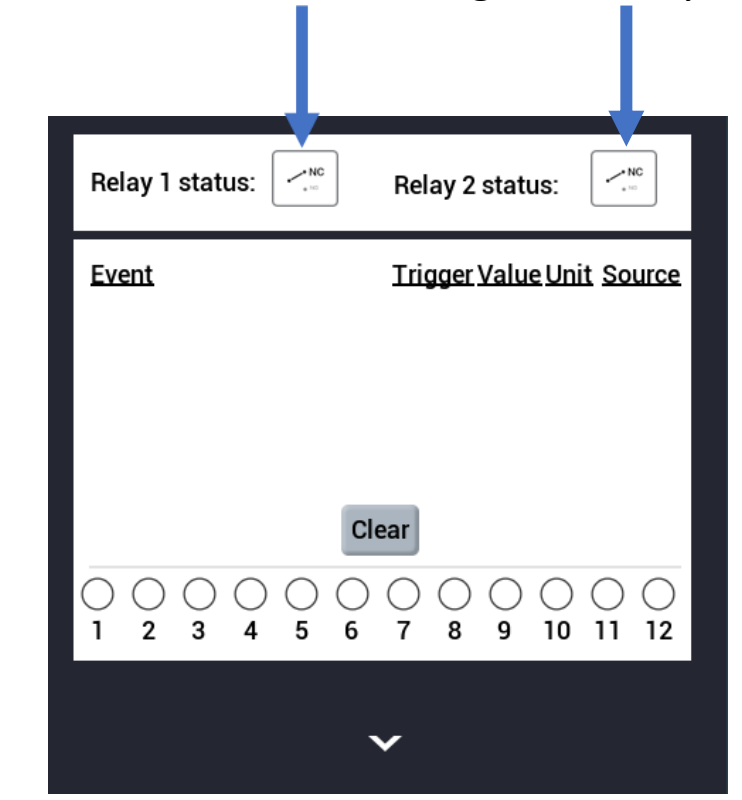

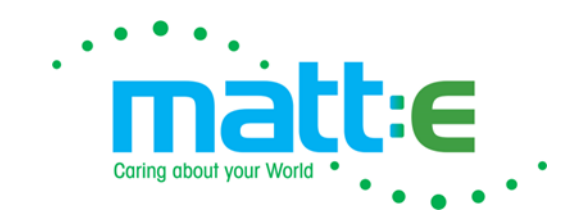

#### **DISPLAY SETTINGS**

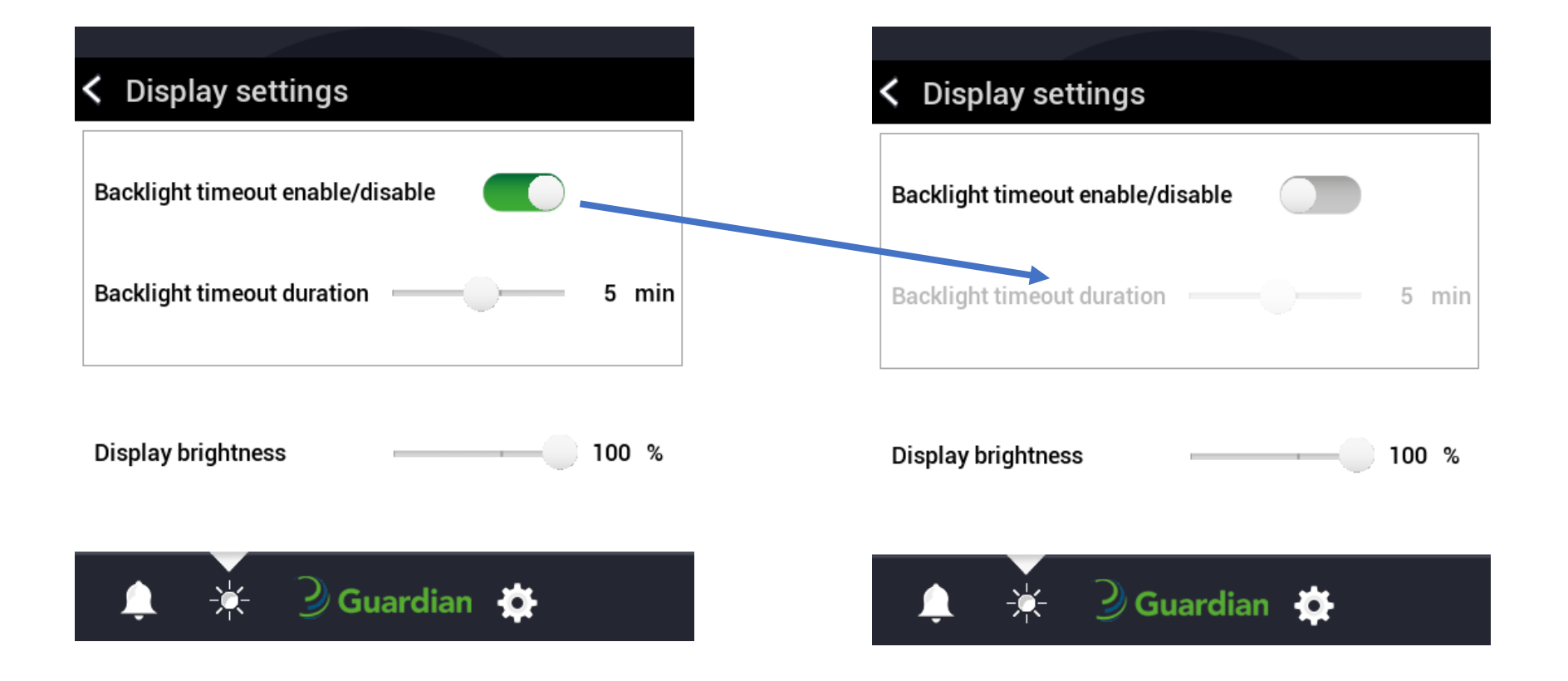

- Backlight timeout switch will enable or disable access to the time duration.
- Drag the scroll bars to change the settings.

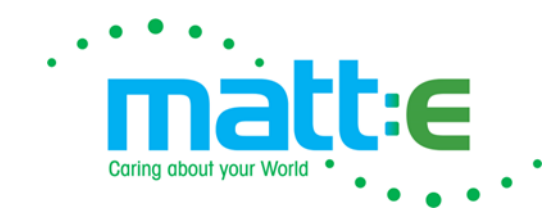

### Claiming a device

Create an account on the sign up page of the cloud.

[cloud.matt-e.com/login](https://cloud.matt-e.com/login) is the URL, click on the sign up button on this page.

Enter your information to create an account in the relative fields to sign up.

Verify your email address from your chosen email platform.

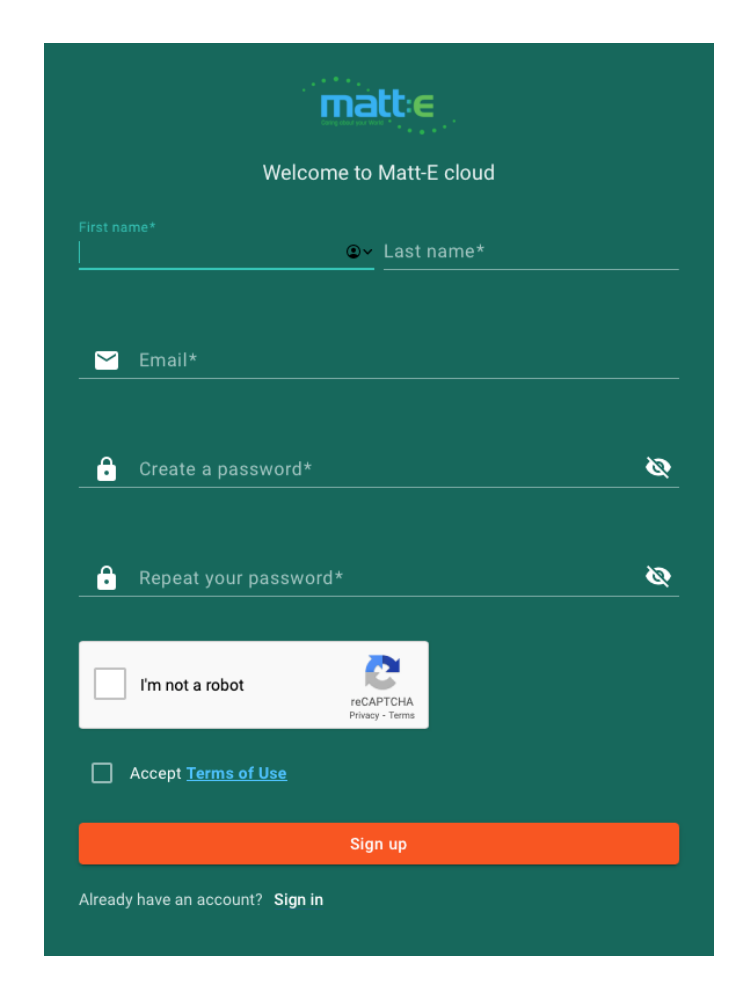

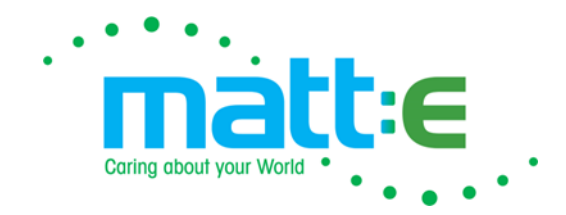

#### **MATT-E CLOUD HUB**

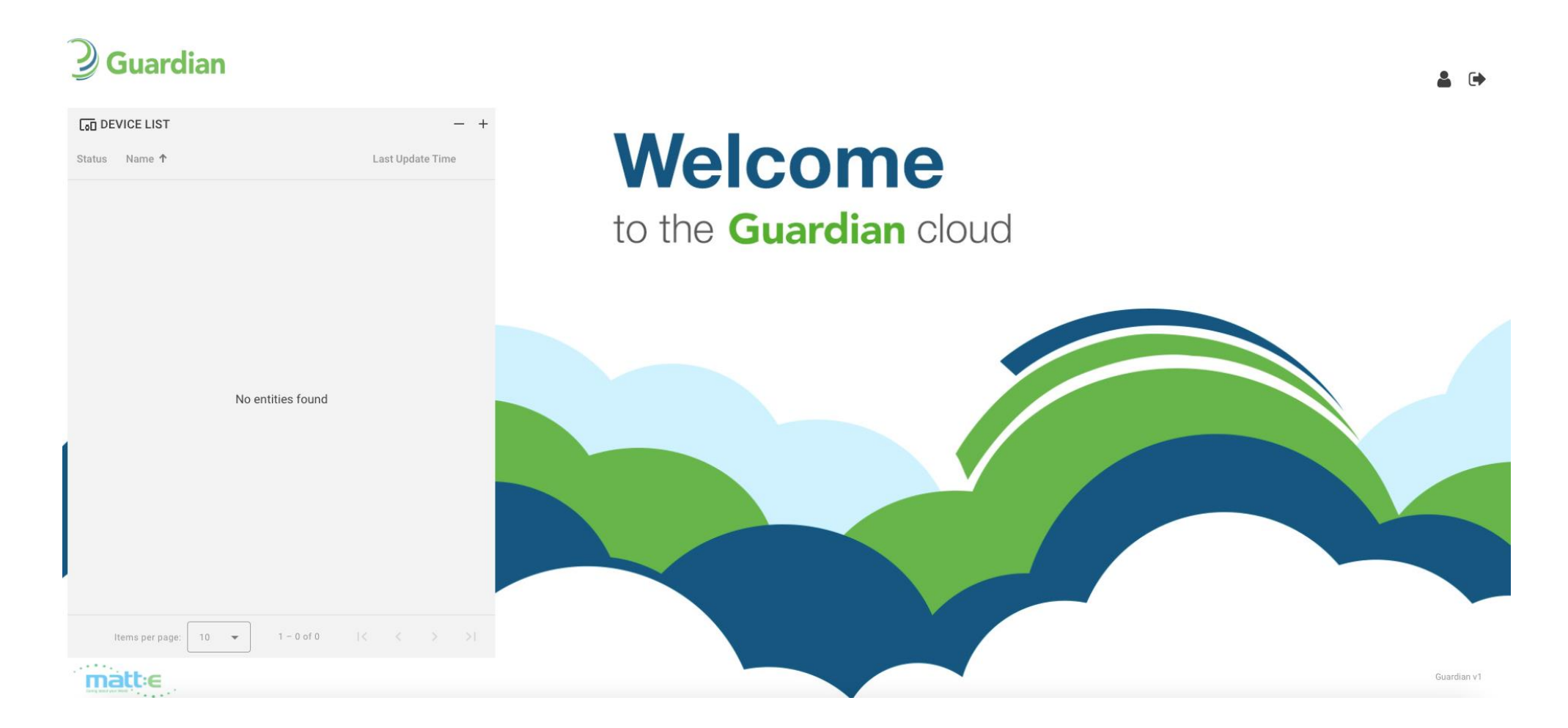

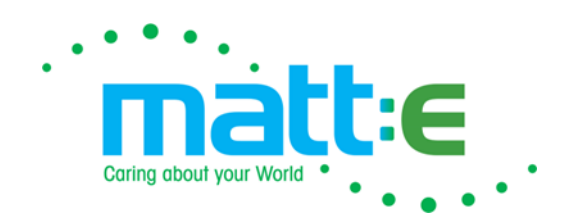

#### **CLAIM THE DEVICE**

To claim a device, click on the + icon in the device list. You will be asked to enter a serial number and a model.

The model will always be 'Guardian' (case sensitive)

The serial numbers can be taken from the device (on the device, go to settings > general settings)

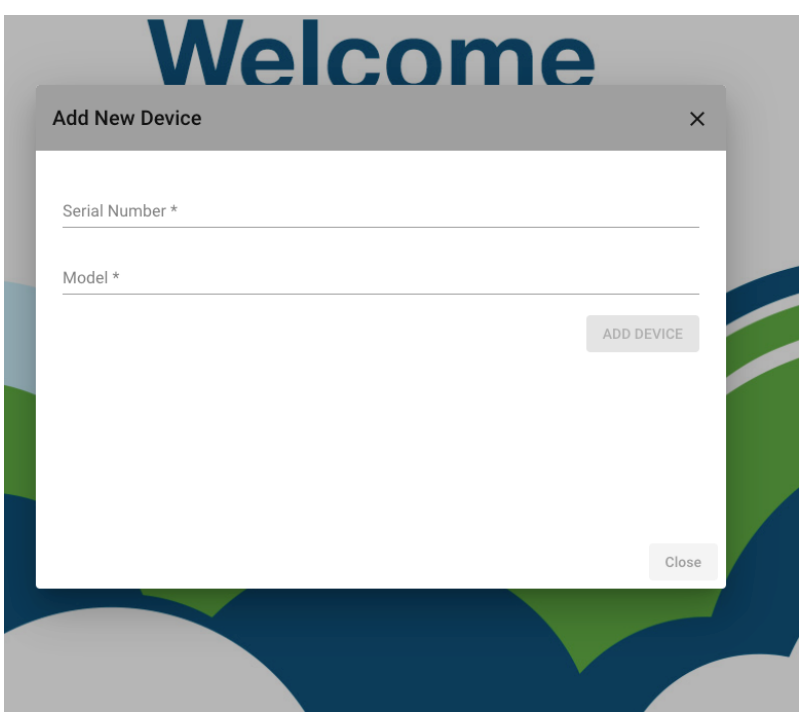

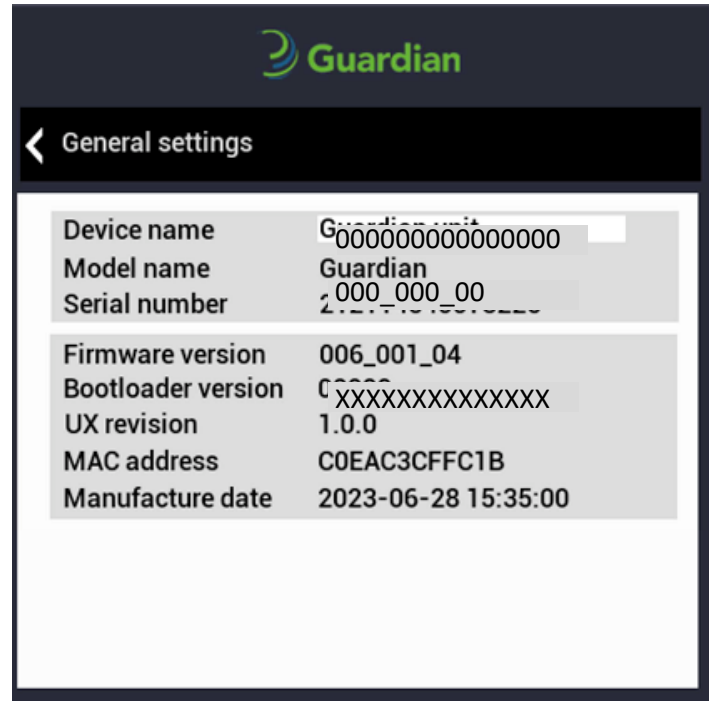

Click "Add Device"

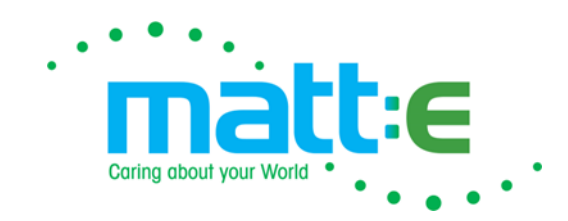

#### **VIEW DEVICES**

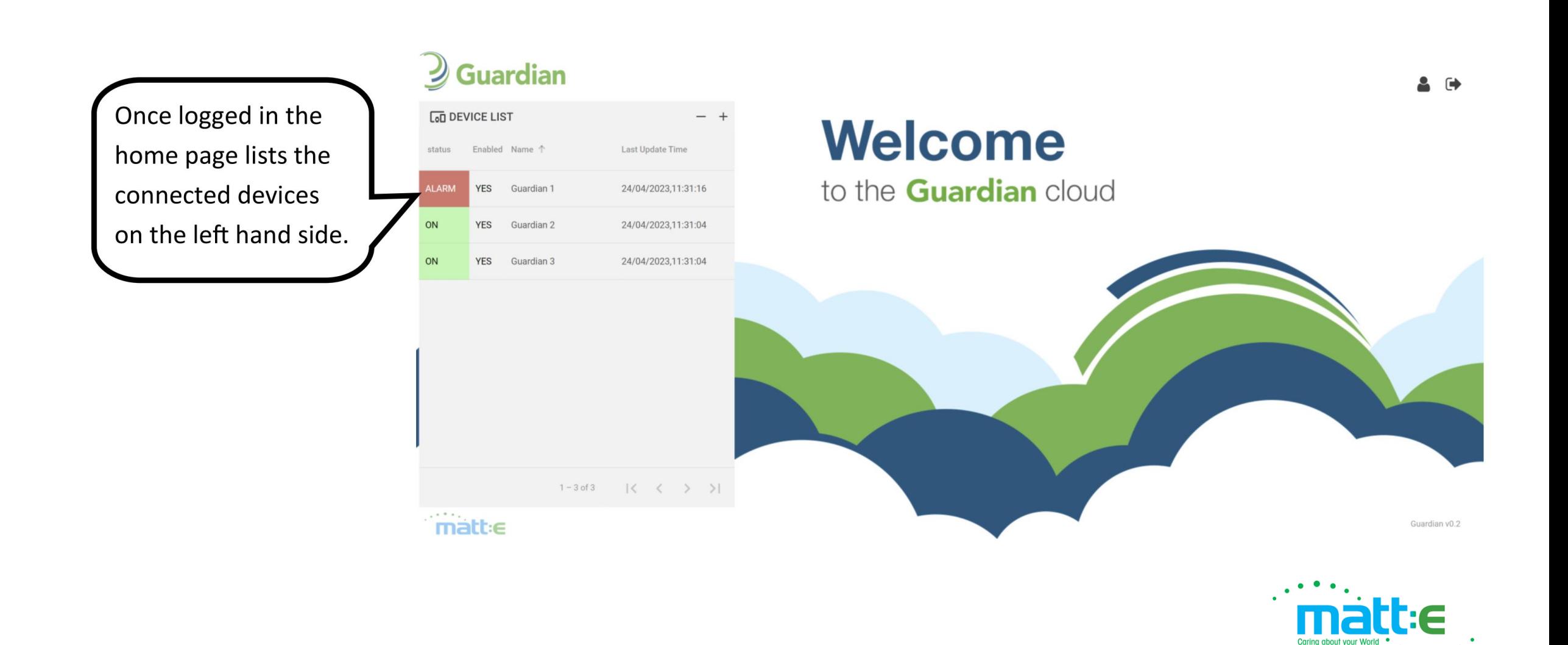

#### **DEVICE HOME SCREEN**

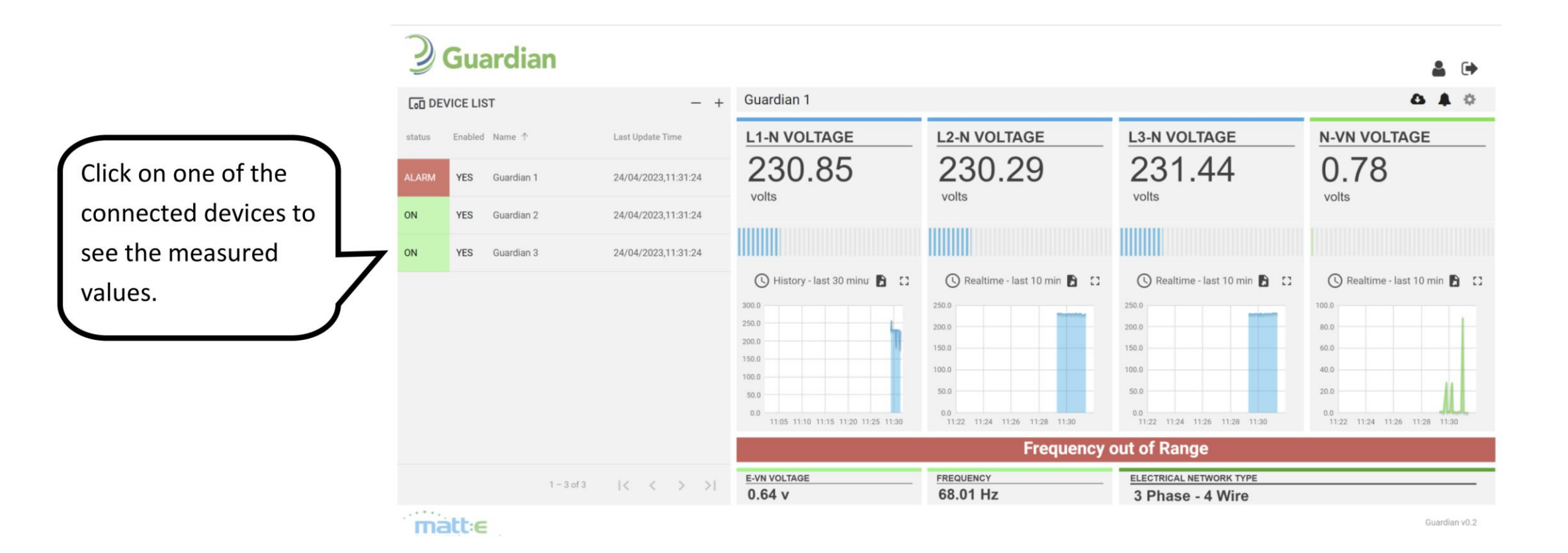

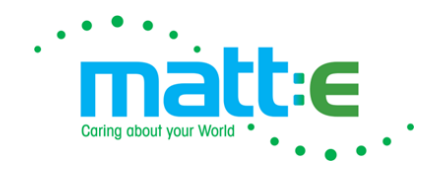

#### **EVENTS LOG**

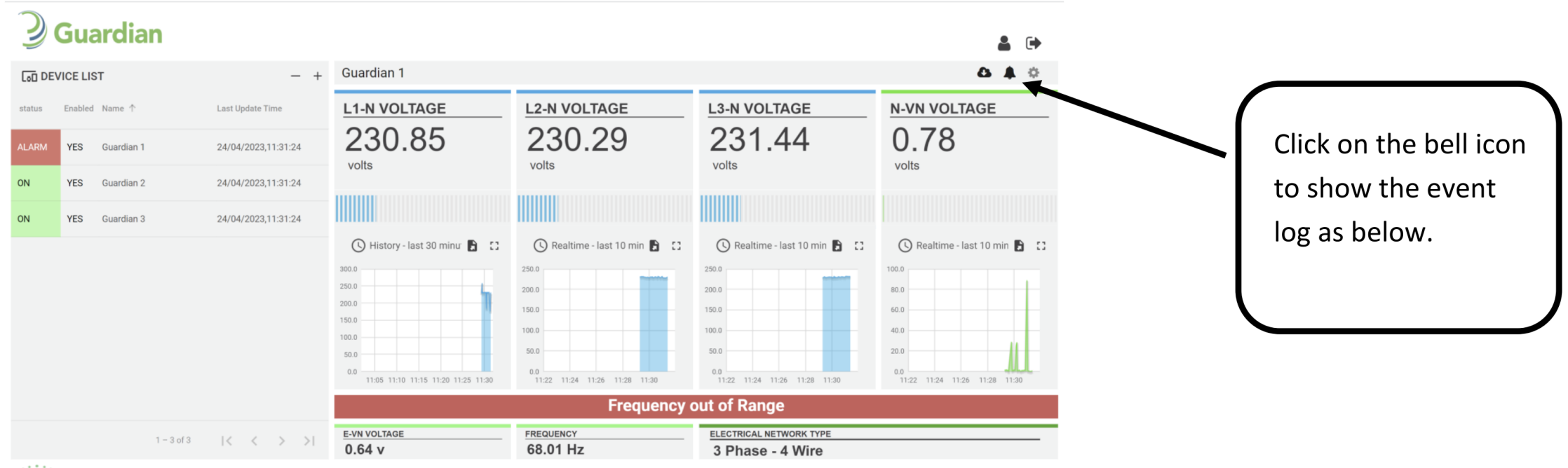

 $mate \in$ 

Guardian v0.2

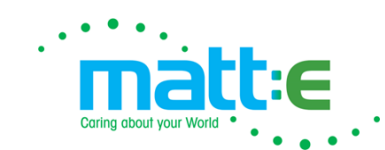

#### **DOWNLOAD EVENTS**

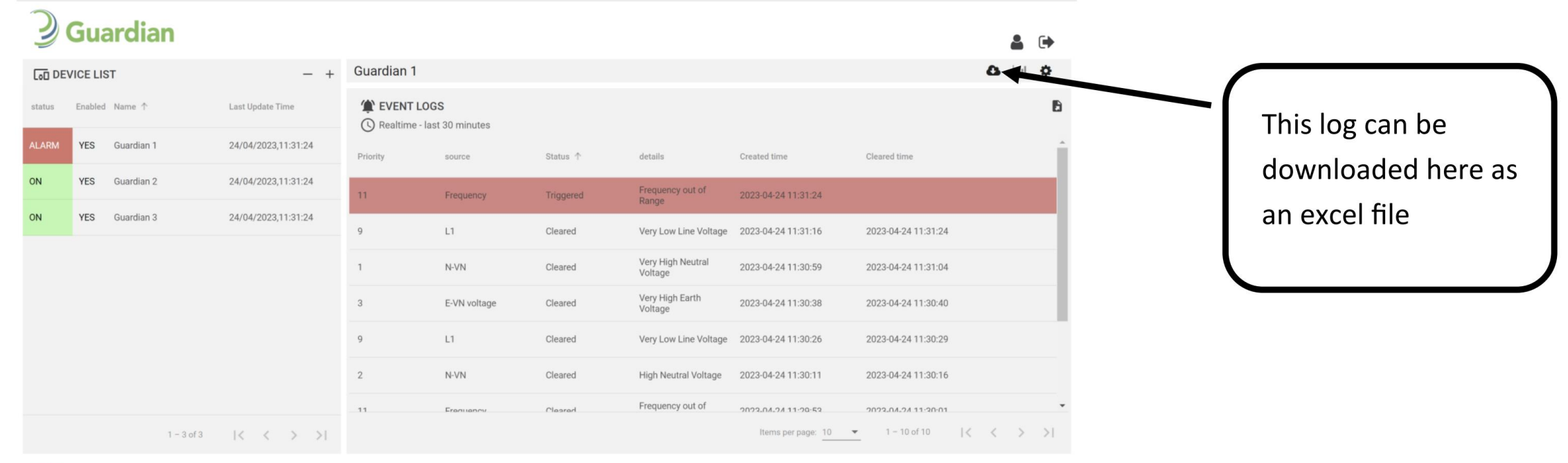

 $m$ atti $\epsilon$ 

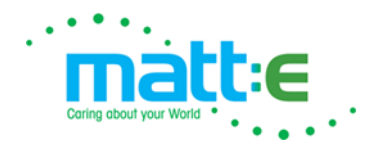

#### **SET UP USER DETAILS**

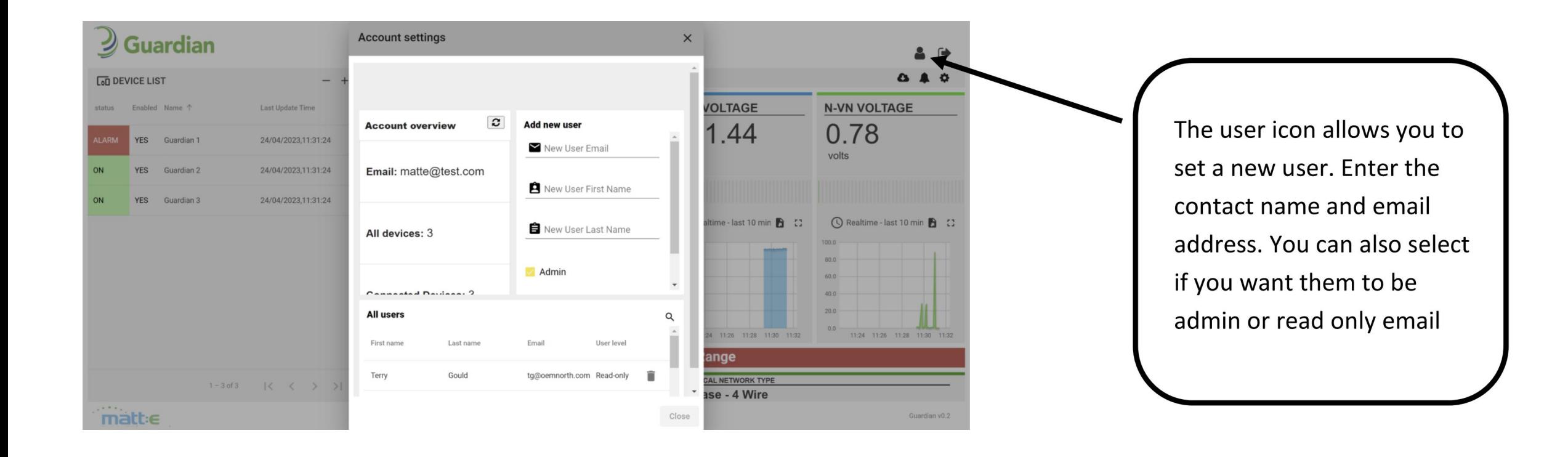

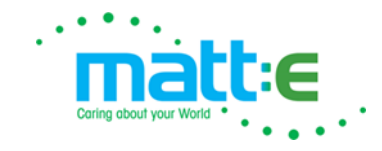

#### **DEVICE NOTIFICATION SET UP**

To receive notification of the events via text and/or email enter your details in the Device Settings

Ensure to select the "Enable" box to the right.

For the text alerts ensure to use the country code. +44 (UK) for example.

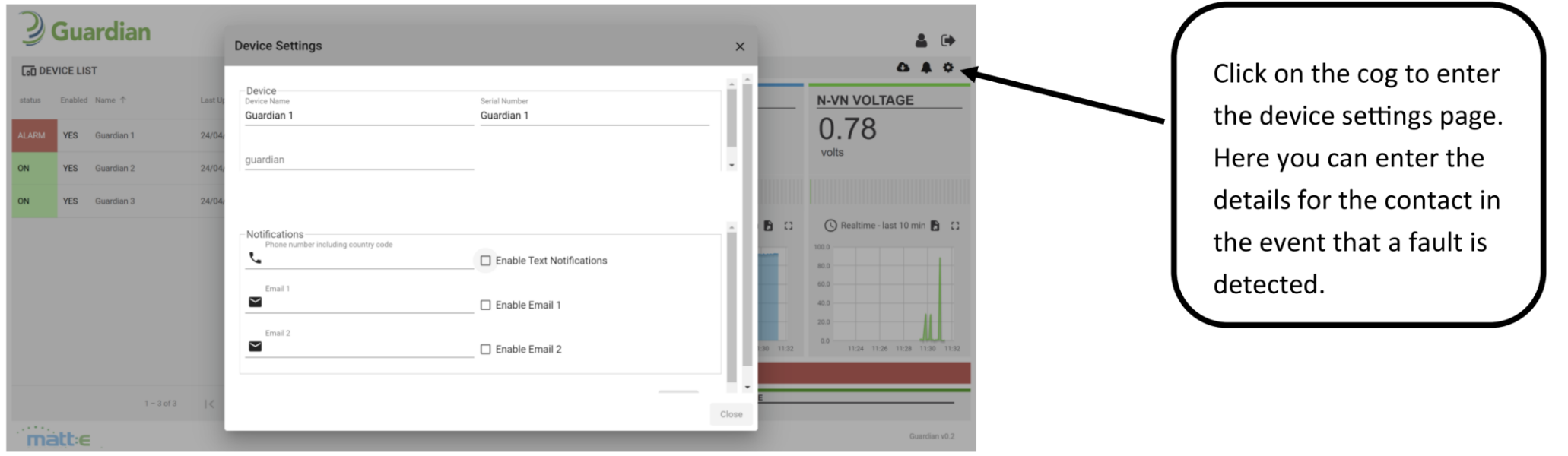

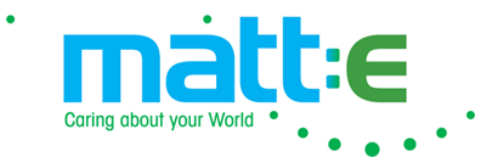

#### **EVENT NOTIFICATIONS**

 $\blacksquare$   $\mathfrak{S}$   $\blacksquare$ 

8

Apps

Ŵ

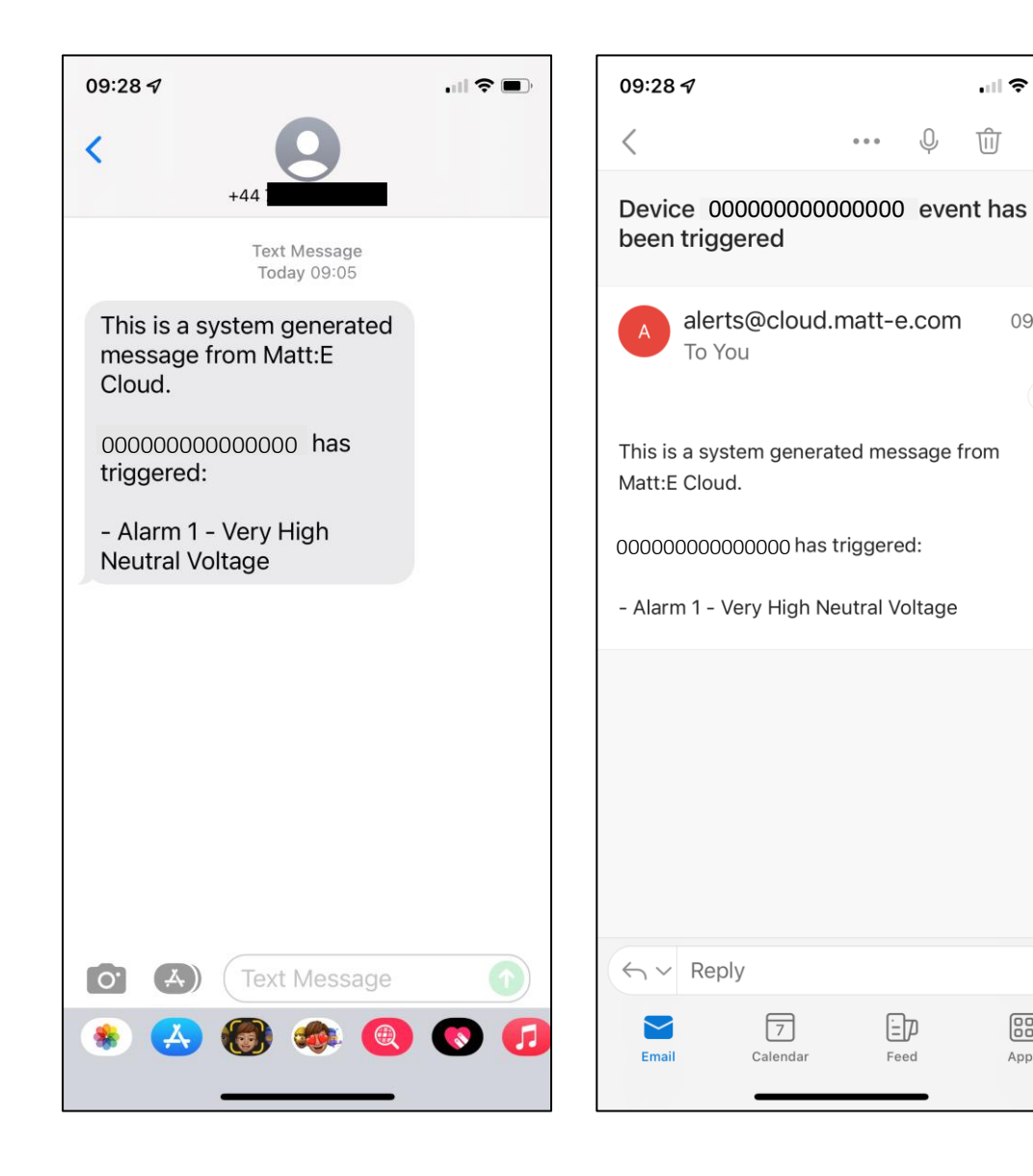

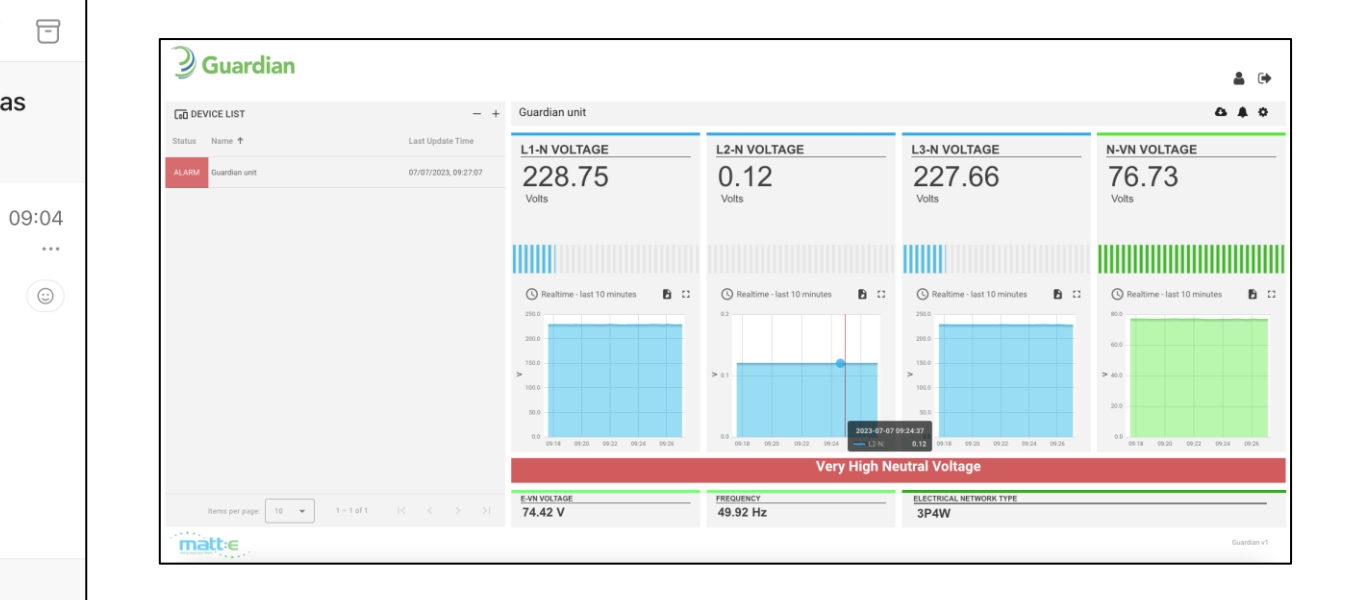

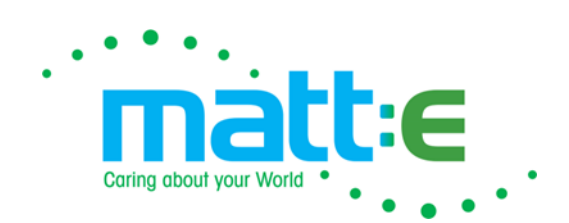